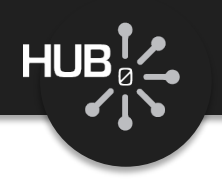

# Introduction to Scientific Programming in MATLAB

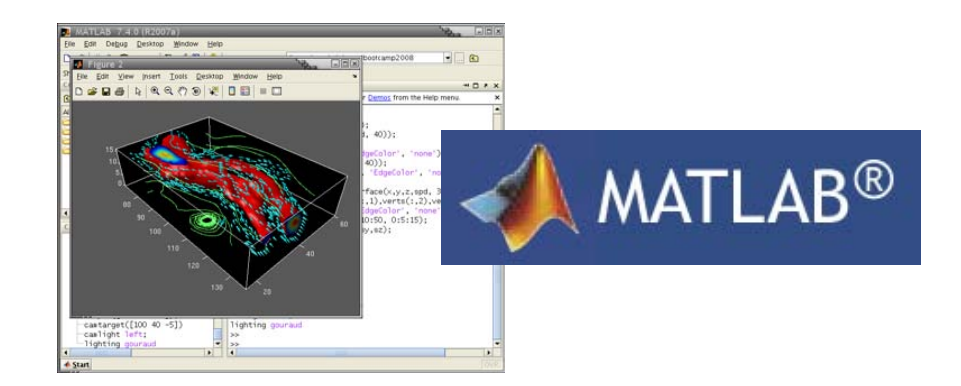

# Michael McLennan

*HUBzero® Platform for Scientific Collaboration*

*Purdue University*

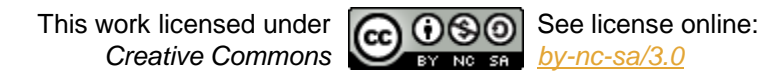

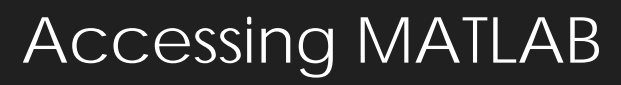

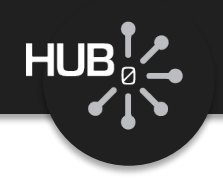

### Start a workspace and type matl ab

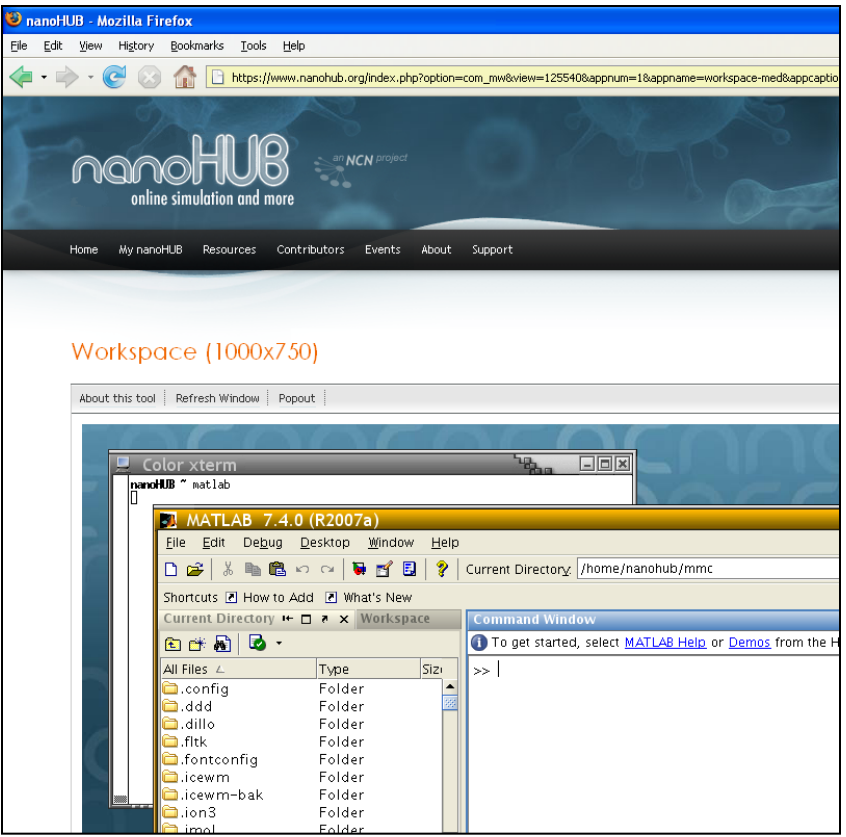

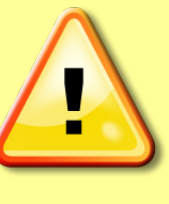

*NOTE: MATLAB requires a license from Purdue, so this works only when accessing from Purdue's campus.*

Try some simple commands:  $>>$   $x=1$  $>> y=2$  $>>$  z= $2*x + y$ >> exit

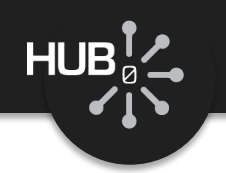

# Free Clone: GNU Octave

#### In your workspace, type octave

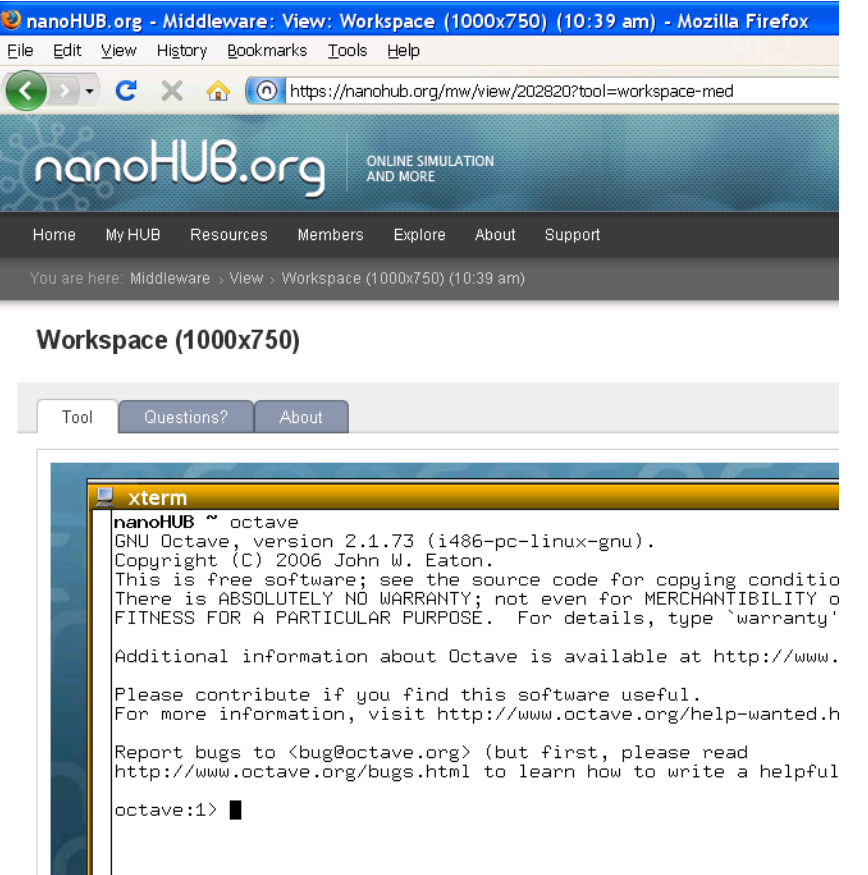

#### $\blacksquare$  Runs almost all MATLAB scripts

- **Ø** Creates plots
- **E** Missing fancy debugger
- **E** Missing "simulink" toolbox

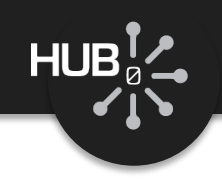

# Introducing… OCTAViEw

### http://nanohub.org/tools/octaview

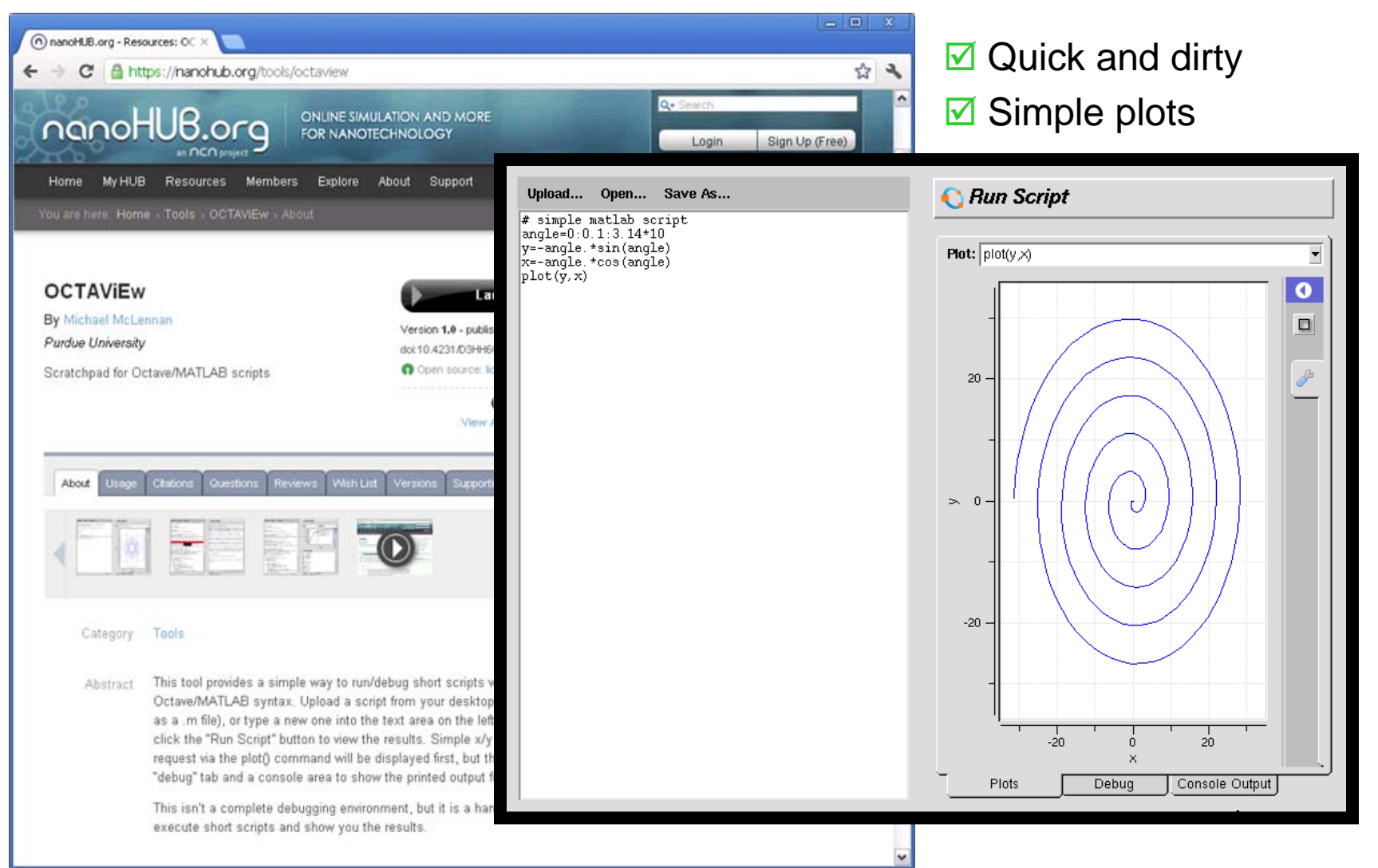

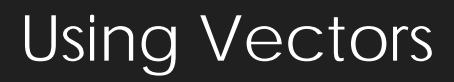

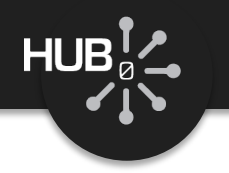

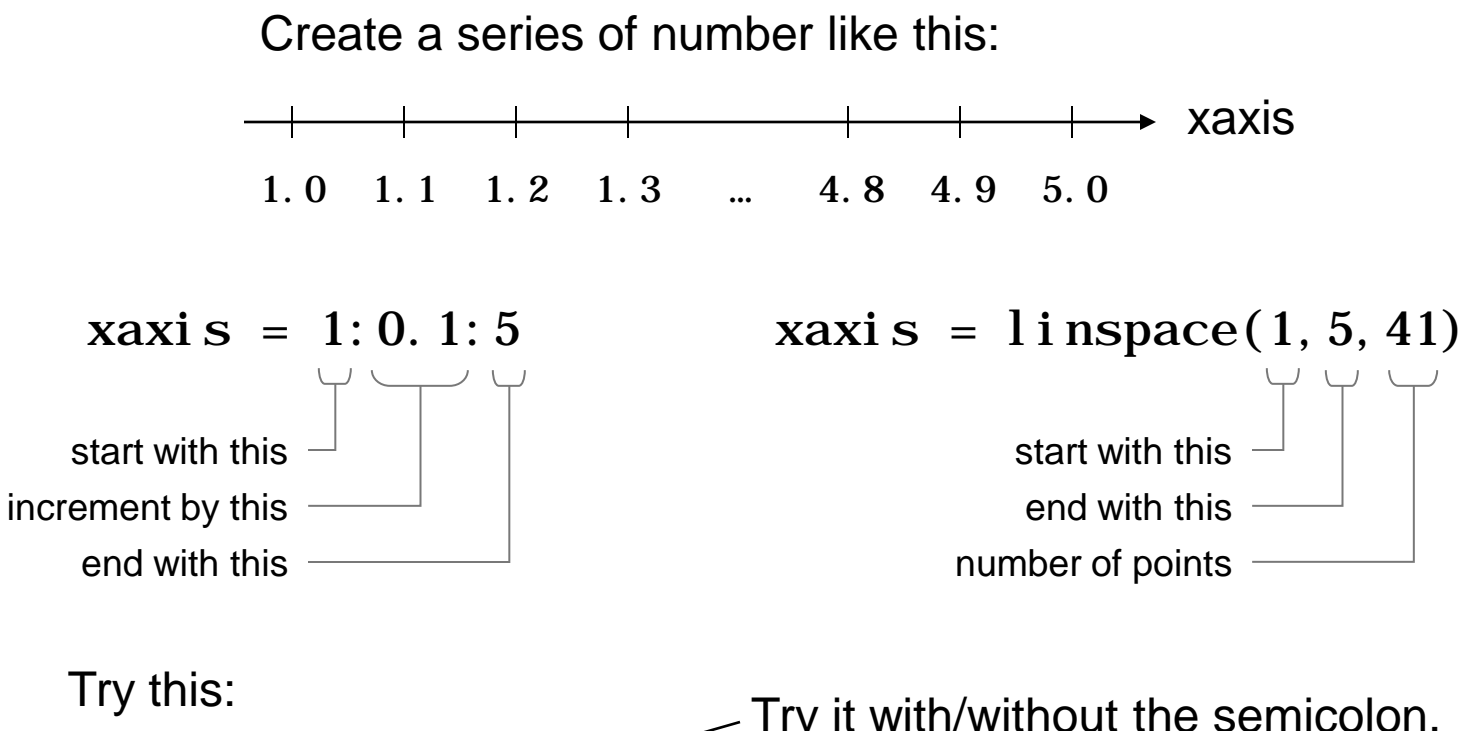

- $\gg$  xaxis = 1:0.1:5;
- >> length(xaxis)
- >> xaxis

Try it with/without the semicolon. What does the semicolon do?

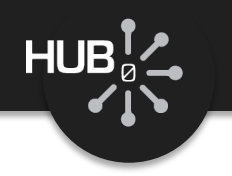

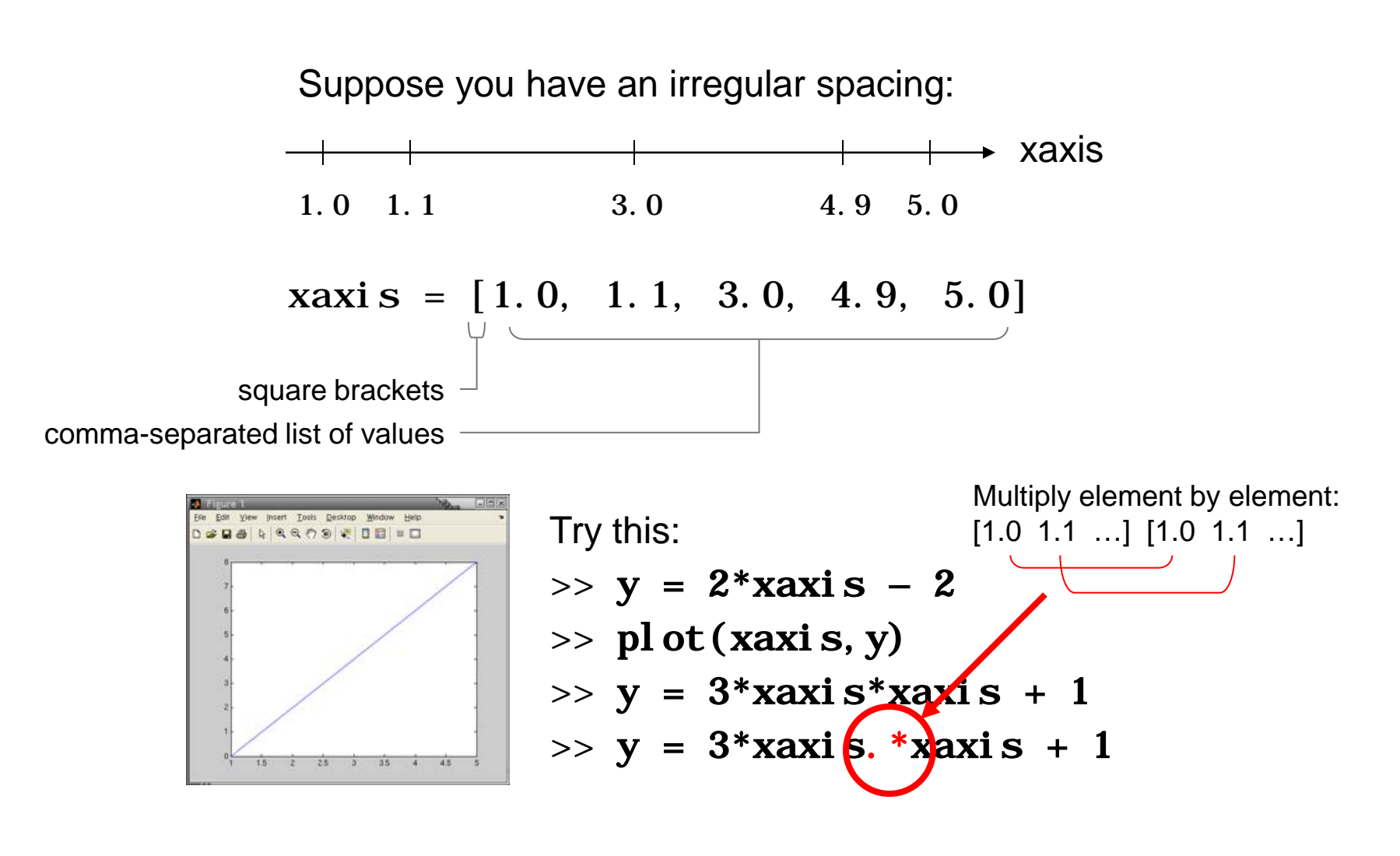

**Matrices** 

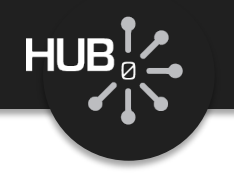

Suppose you want to define a matrix, like this:

$$
a = \begin{bmatrix} -1 & -1 & -1 \\ 0 & 0 & 0 \\ 1 & 1 & 1 \end{bmatrix} \implies a = [-1 -1 -1; 0 0 0; 1 1 1]
$$
  
\n
$$
a^{T} = \begin{bmatrix} -1 & 0 & 1 \\ -1 & 0 & 1 \\ -1 & 0 & 1 \end{bmatrix} \text{ in MATLAB, that's}
$$

 $\Rightarrow$  a' \* a  $\Rightarrow$  ones(4)  $\Rightarrow$  a' \* a + 1  $\Rightarrow$  eye(2) Try this:  $>> a * a'$ 

Try these built-in functions:

 $\gg$  zeros $(3)$ 

 $\gg$  a \* a' + eye(3)

# Image Processing

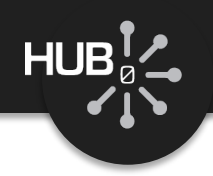

#### Try this:

>> im = imread('/apps/matlab/7.9/toolbox/simulink/simulink/simulinkteam.jpg');

 $\gg$  figure;

```
\gg imshow(im);
```

```
\Rightarrow a = [-1 -1 -1 ; 0 0 0 ; 1 1 1]
\Rightarrow im2 = imfilter(im, a, 'conv');
\gg imshow(im2);
```

```
\Rightarrow im2 = imfilter(im, a^*a', 'conv');
\gg imshow(im2);
```
*For earlier versions, download imread from*

*<http://www.cs.helsinki.fi/u/ahyvarin/kurssi/imread.m>*

*Works in Octave 3.0*

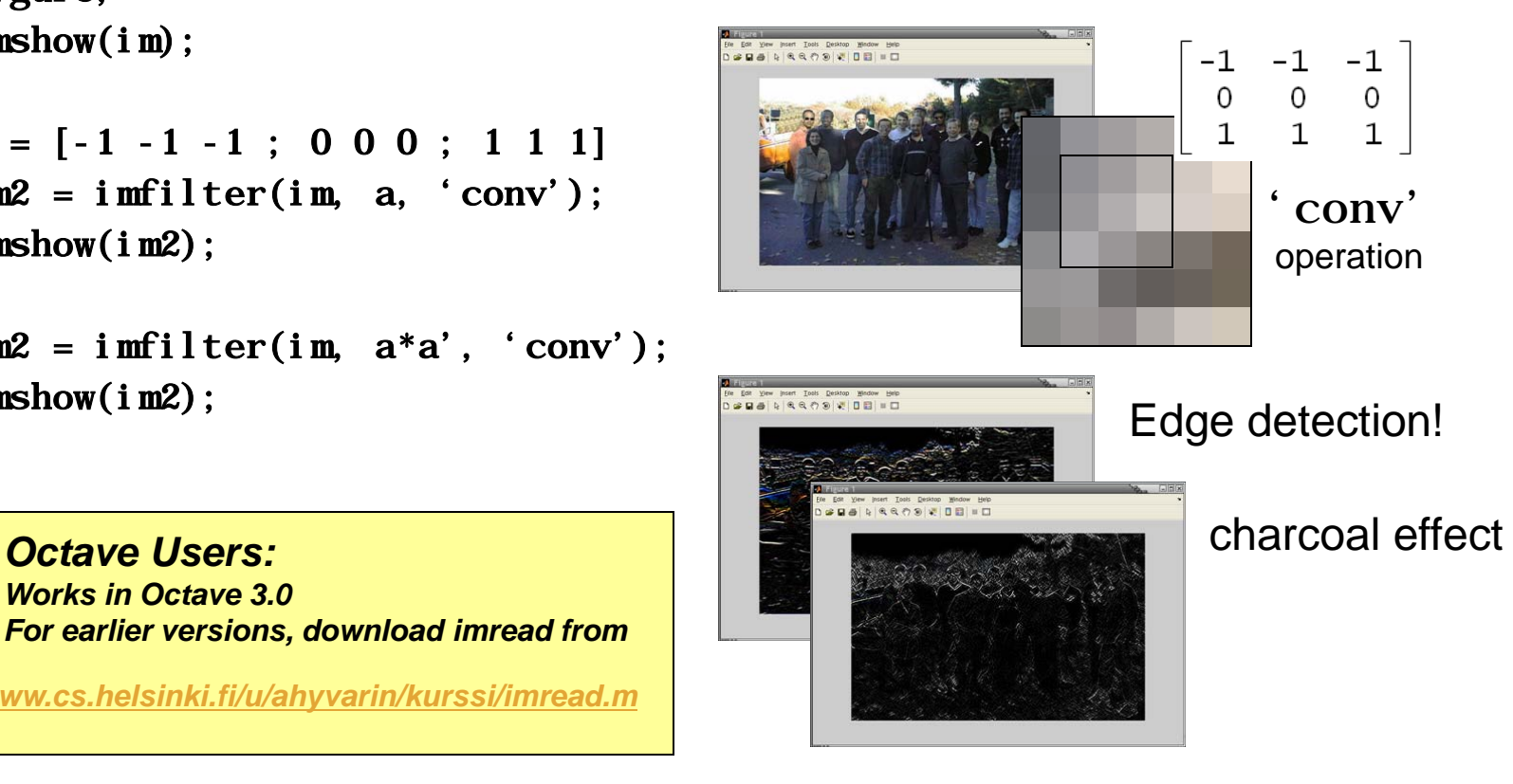

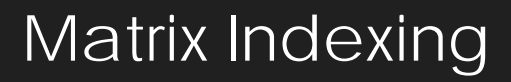

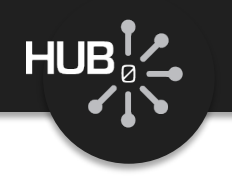

$$
a = \begin{bmatrix} -1 & -1 & -1 \\ 0 & 0 & 0 \\ 1 & 1 & 1 \end{bmatrix} \text{ in MATLAB, that's} > a = [-1 -1 -1 ; 0 0 0 ; 1 1 1]
$$

Try this:

 $\gg$  a(1, 1)

 $\gg$  a(2, 1)

 $\gg$  a(1, 2)

column index

row index

Try this:  $\gg$  a(1, 1:3)  $\gg$  a(1, :) whole row Try this:  $\Rightarrow$  a(2, 2) = 3 >> a

Pick apart image pixel by pixel...

 $\gg$  im(1,5)  $\gg$  im(3, :)  $\gg$  im(1:100, 1:100)

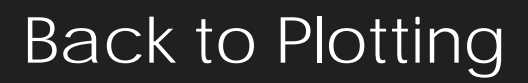

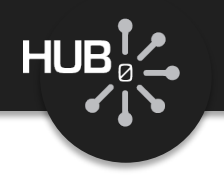

### Try this:  $>> rv = im(3, :, 1)$ all column elements first component: r g b row index

- $\Rightarrow$  plot(1:length(rv), rv, 'r')
- >> title('row 3 from image')
- >> xlabel('pixel index')
- >> ylabel('color value')
- >> hold

$$
\Rightarrow \text{gv} = \text{i m}(3, : 2)
$$

- $\Rightarrow$  plot(1:length(gv), gv, 'g')
- >> legend('red','green')

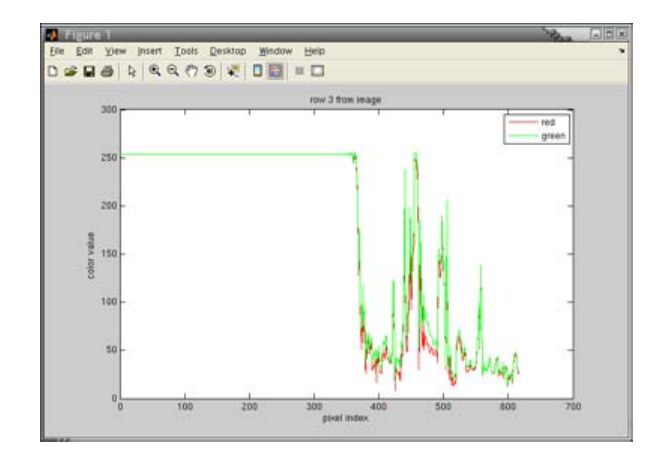

# Plotting Options

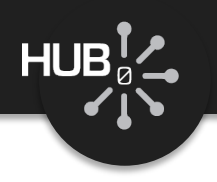

# Try this:  $\gg$  cl f  $\gg$  plot(1:length(rv), rv, 'r:o')

red, dotted line, circles

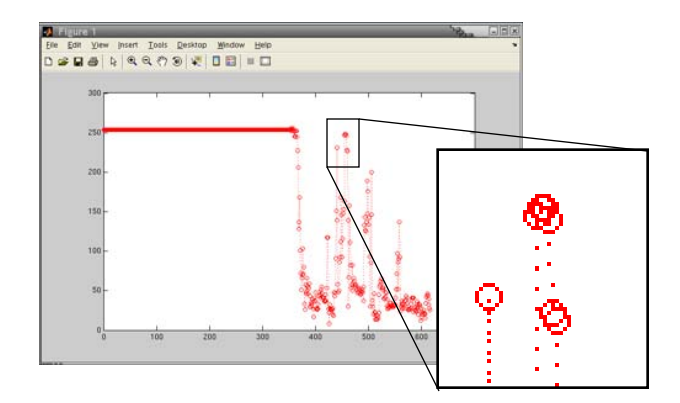

r Red

- Solid line (default)
- -- Dashed line
- Dotted line
- -. Dash-dot line
- + Plus sign
- o Circle
- \* Asterisk
- . Point
- x Cross
- s Square
- d Diamond
- ^ Upward-pointing triangle
- v Downward-pointing triangle
- > Right-pointing triangle
- < Left-pointing triangle
- p Five-pointed star (pentagram)
- h Six-pointed star (hexagram)
- g Green
- b Blue
- c Cyan
- m Magenta
- y Yellow
- k Black
- w White

Functions

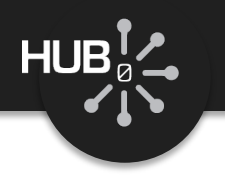

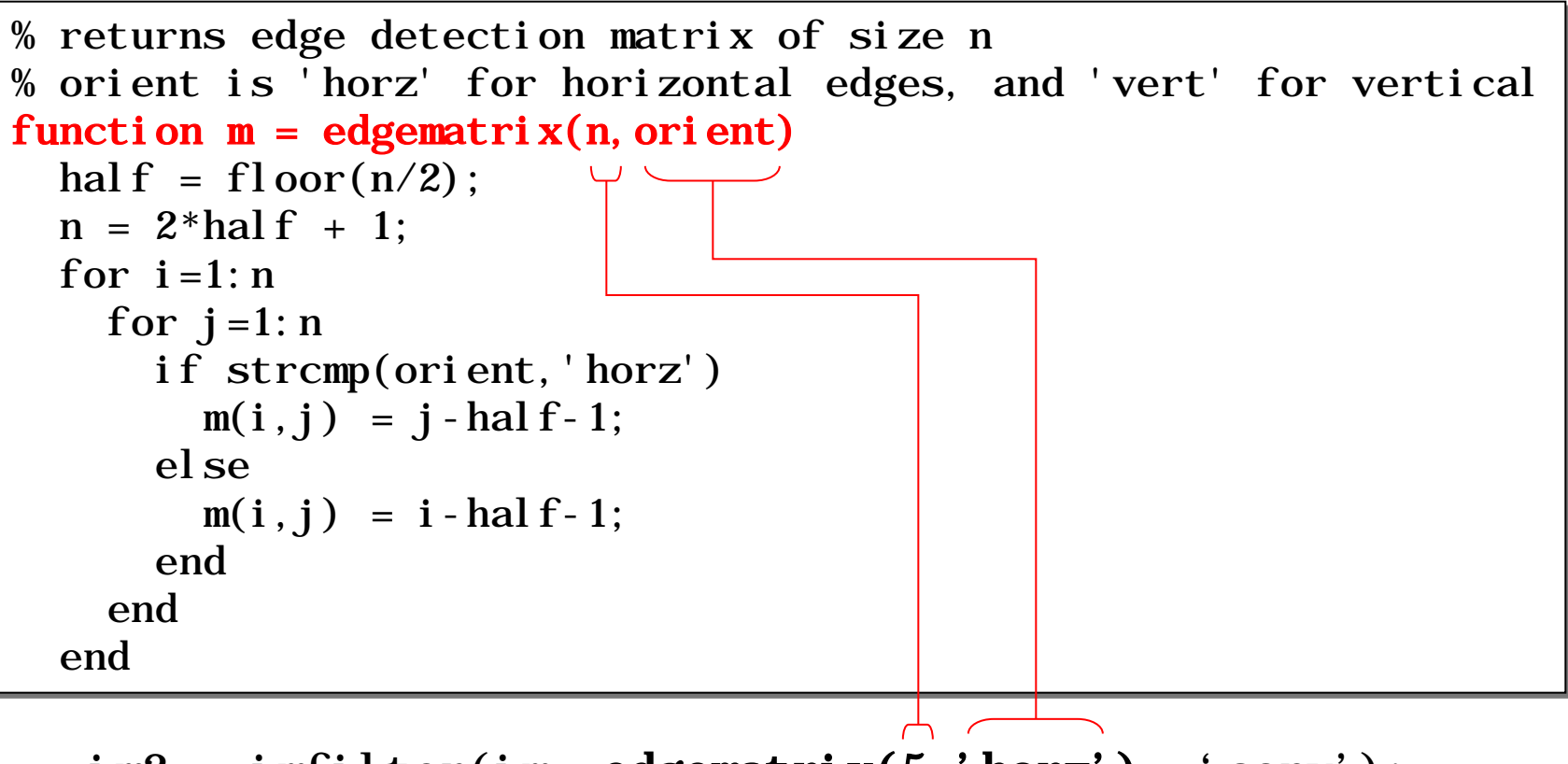

im2 = imfilter(im, edgematrix(5, 'horz'), 'conv');

Loops

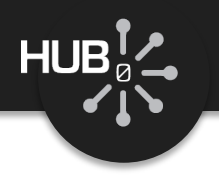

```
% returns edge detection matrix of size n
% orient is 'horz' for horizontal edges, and 'vert' for vertical
function m = edgematrix(n, orient)
  hal f = f \cdot \text{loor}(n/2);
 n = 2*half + 1;for i=1: n
   for j=1:n if strcmp(orient,'horz')
        m(i, j) = j - hal f - 1;
       else
        m(i, j) = i - hal f - 1; end
     end 
   end 
                                            -2 -2 -2 -2 -2
                                            -1 -1 -1 -1 -10 0 0 0 0
                                             1 1 1 1 1
                                             2 2 2 2 2
                                       i 
                                             j |
```
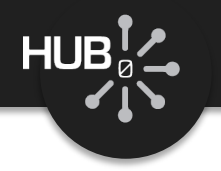

```
% returns edge detection matrix of size n
% orient is 'horz' for horizontal edges, and 'vert' for vertical
function m = edgematrix(n, orient)
  hal f = f \cdot \text{loor}(n/2);
 n = 2*half + 1;for i=1:nfor j=1: n
       if strcmp(orient,'horz')
        m(i, j) = j-half-1; —
       else 
        m(i, j) = i-half-1; —
       end 
     end
   end
                                    m =-1 -1 -10 0 0
                                          1 1 1
                                    m =-1 0 1
                                         -1 0 1
                                         -1 0 1
                                                        'horz'
                                                       anything else
```
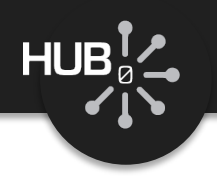

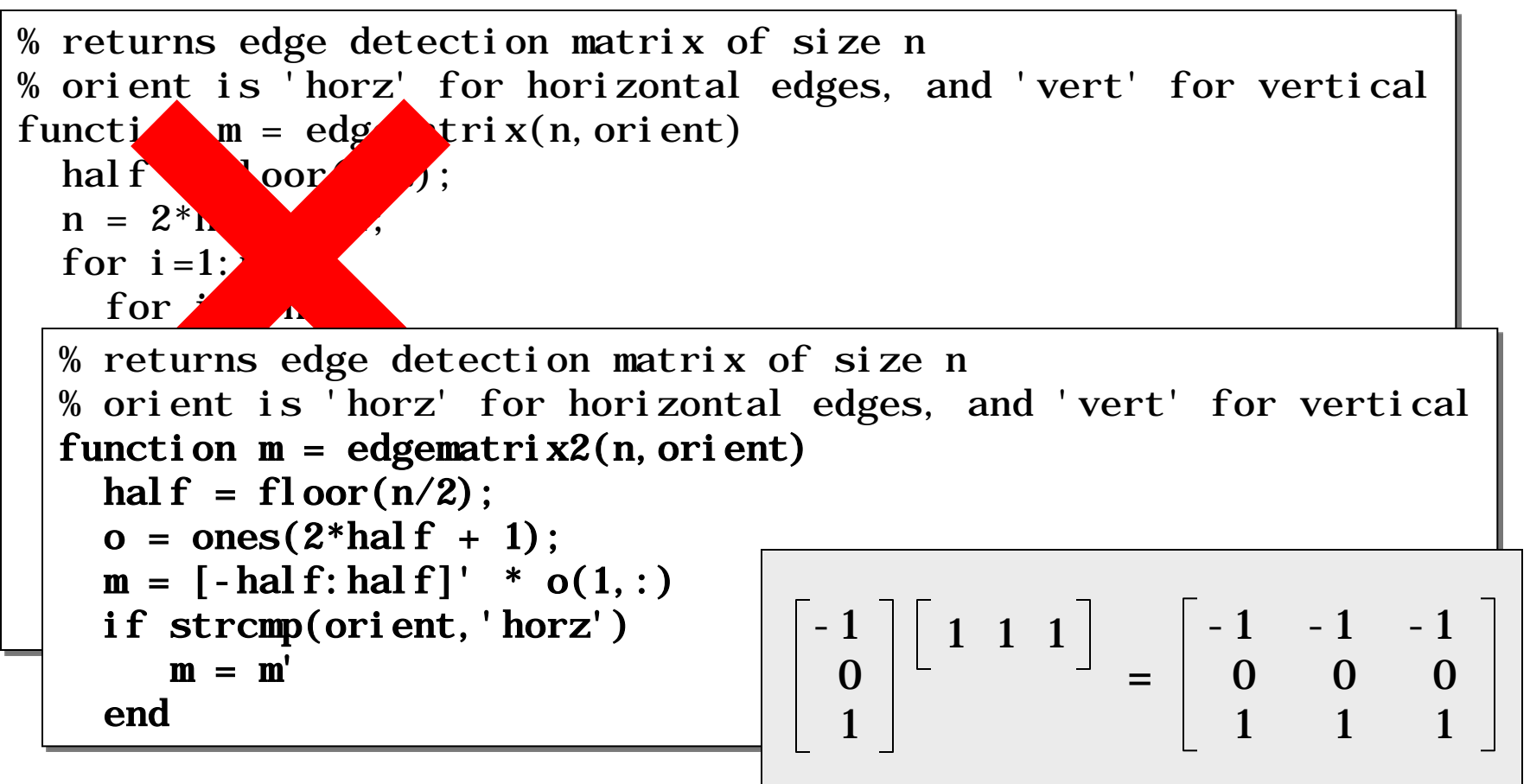

# Simple Input/Output

ъ

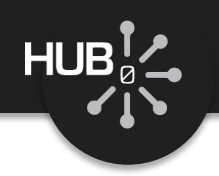

#### file: hello.m

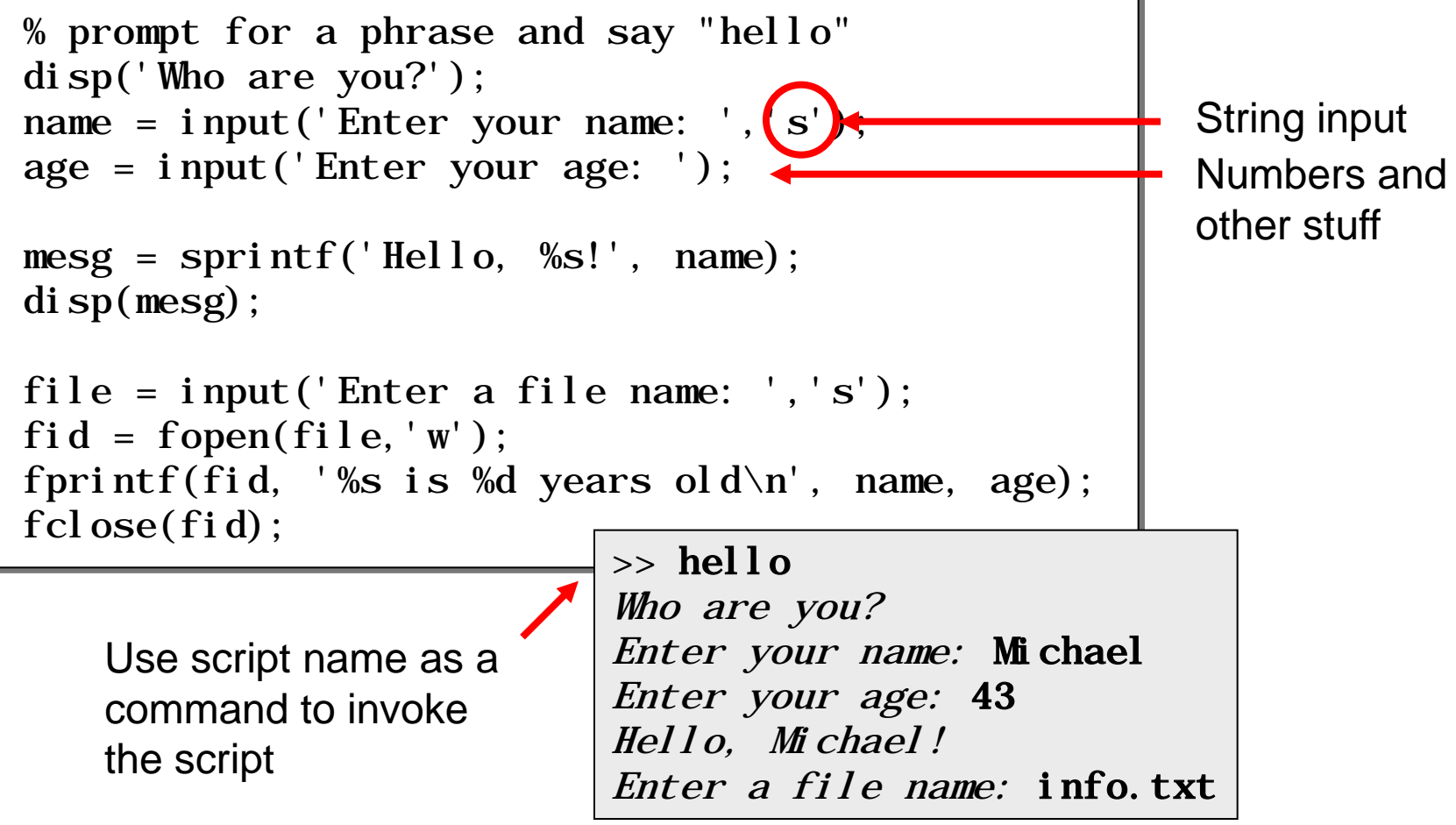

## Other Resources

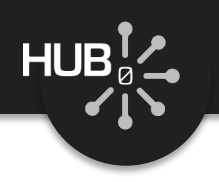

### Tutorials at MathWorks

[http://www.mathworks.com/academia/student\\_center/tutorials/launchpad.html](http://www.mathworks.com/academia/student_center/tutorials/launchpad.html)

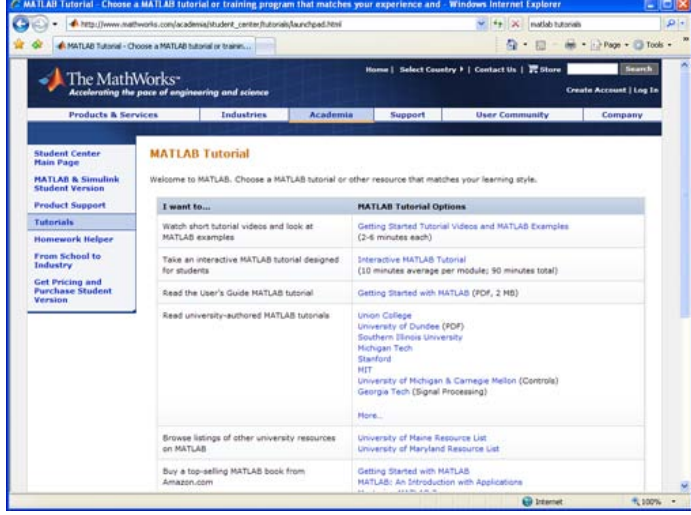

### MATLAB DOs and DONTs

<http://nanohub.org/resources/1279>

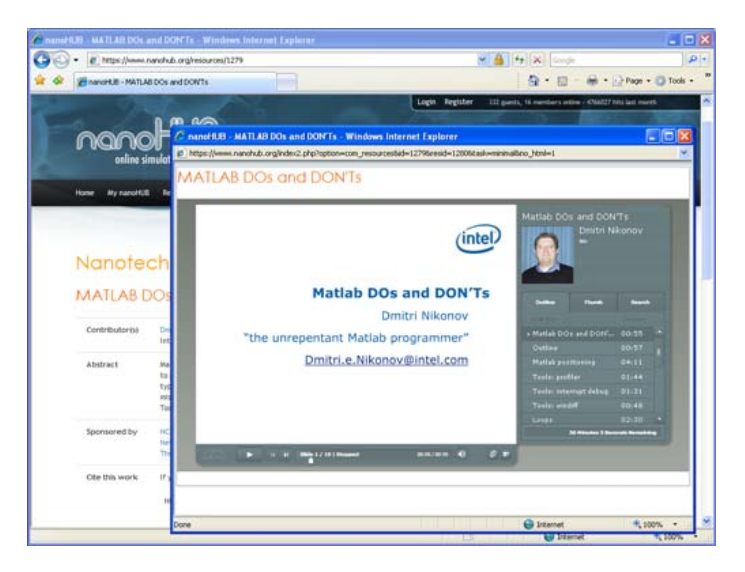

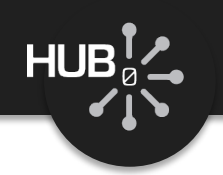

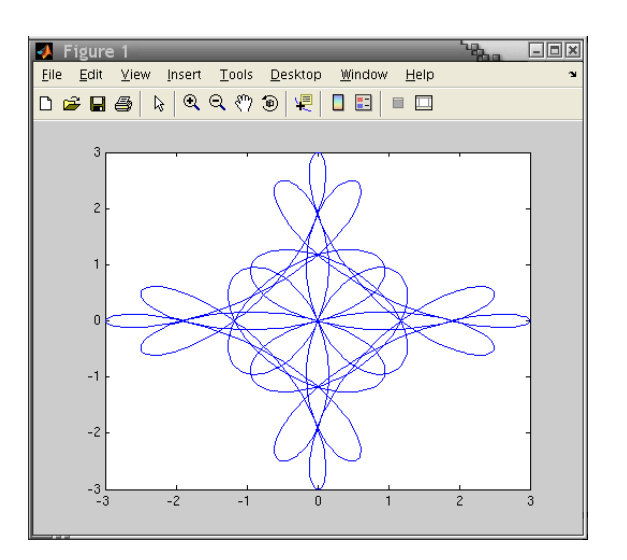

Spirograph equation:

$$
z(t) = e^{i2\pi n_1 t} + e^{i2\pi n_2 t} + e^{i2\pi n_3 t}
$$

See theory at  $http://linuxgazette.net/133/luana.html$ 

Where *t* has 1,000 points along [0,1]

Plot: real(z)  $\rightarrow x$  $imag(z) \rightarrow y$ 

### *In MATLAB/Octave:*

 $t = 1$  inspace(0, 1, 1000);  $z = exp(i *2 * pi * n1 * t) + exp(i *2 * pi * n2 * t) + exp(i *2 * pi * n3 * t);$ plot(real(z),  $imag(z)$ );

*Hint:* Try this in OCTAViEw - http://nanohub.org/tools/octaview